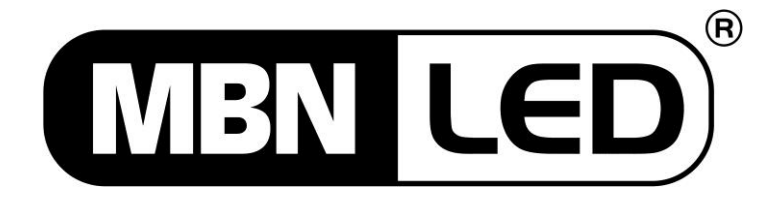

# **MBNLED DMX STRIP 30**

## **Bedienungsanleitung User's Guide**

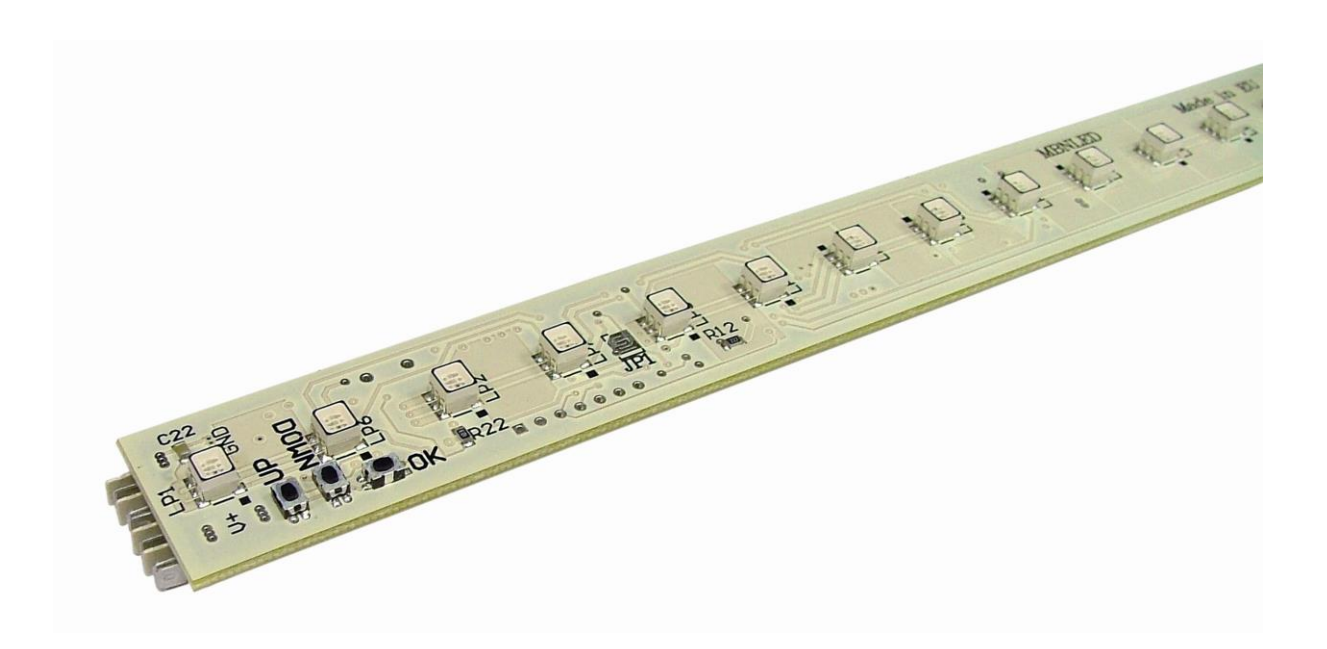

**Rev. 1.2 07.10.2015**

#### **Inhalt**

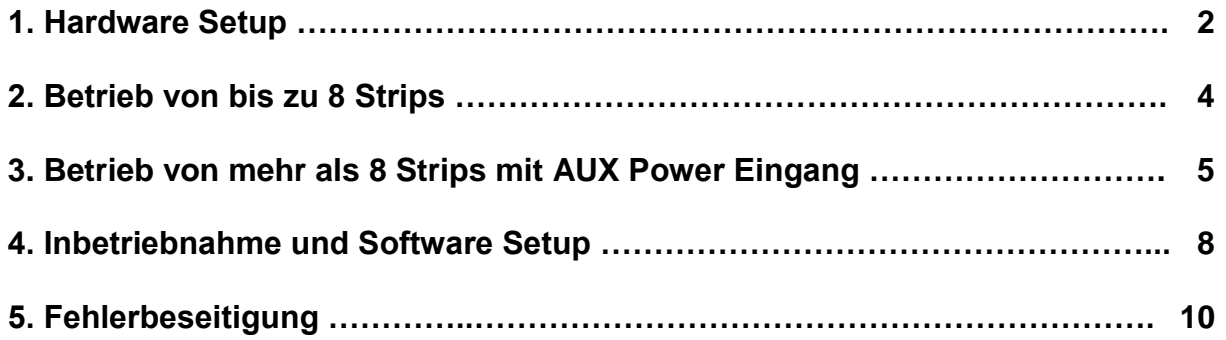

#### **1. Hardware Setup**

Auf den folgenden Grafiken sind das Layout der Ober- und Unterseite des Strips sowie die wesentlichen Funktionselemente dargestellt, deren Beschreibung in dieser Anleitung mit eckigen Klammern gekennzeichnet ist (z.B. [2]).

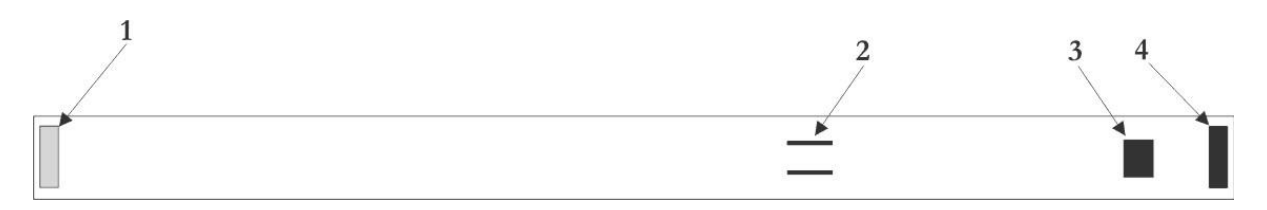

**Abb 1.** Rückansicht des LED Strips

- 1. Eingangsstecker (weiß) für +24V DC und DMX Signal
- 2. Strombrücke (siehe später im Abschnitt über die Verwendung des AUX Power Anschlusses)
- 3. AUX Power Eingang (siehe später im Abschnitt über die Verwendung des AUX Power Anschlusses)
- 4. Ausgangsstecker (dunkelgrau) für +24V DC und DMX Signal

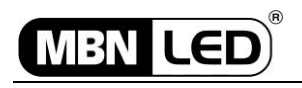

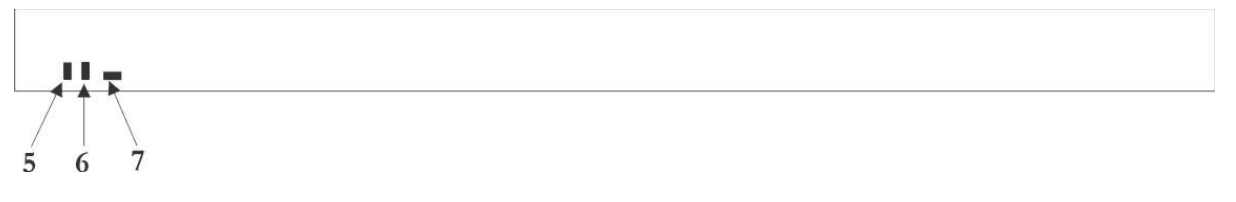

**Abb. 2.** Frontansicht des LED Strips

5. UP Taste 6. DOWN Taste

7. OK Taste

Bei jedem DMX Strip können mit drei Tasten folgende Funktionen selektiert werden:

SEGMENT NUMMER {**15, 5, 3,** oder **1**} *Anzahl der individuell steuerbaren RGB Segmente.*

DMX ADDRESSIERUNGS MODUS {**Auto** oder **Manual**} *Modus zur Festlegung der DMX Start Adresse.*

DMX START ADDRESS {**1** bis **512**} *Wenn der Adressierungsmodus auf Manual gesetzt ist, geben Sie hier die DMX Startadresse des Strips ein.*

#### **BEVOR SIE EINEN WEITEREN STRIP ANSCHLIESSEN, SCHALTEN SIE ALLE STROMVERSORGUNGS- UND DMX- SIGNALQUELLEN AUS! AB- UND ANSCHLUSS DARF NIEMALS UNTER STROM ERFOLGEN, ANDERENFALLS KÖNNEN DIE STRIPS BESCHÄDIGT WERDEN!**

#### **Anschluß an Einspeiseplatine und optoisolierte Einspeiseplatine**

#### **Einspeiseplatine:**

Spannungsanschluß DMX-Anschluß

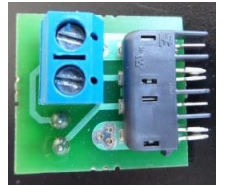

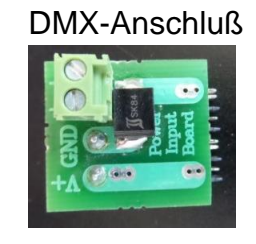

Schirmung des DMX-Kabels auf Masseanschluß der Spannungsversorgung klemmen.

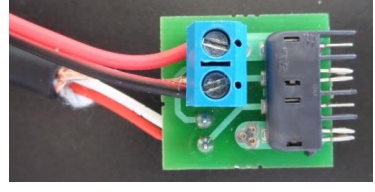

### **Optoisolierte Einspeiseplatine:**

Spannungsanschluß: DMX-Anschluß:

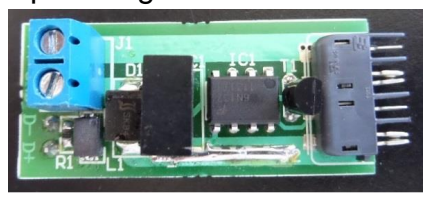

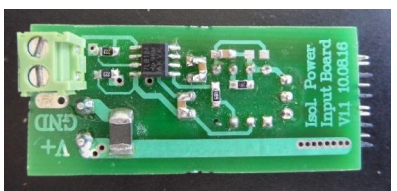

**ACHTUNG:** Schirmung des DMX-Kabels darf **NICHT** auf Masseanschluß der Spannungsversorgung geklemmt werden. Schirmung kürzen.

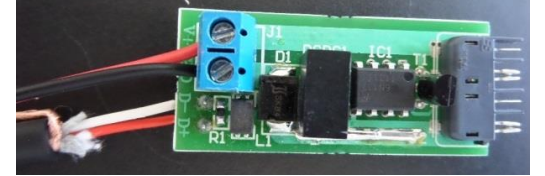

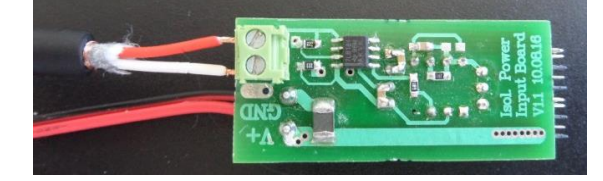

**Platine OUT:** Spannungsanschluß DMX-Anschluß

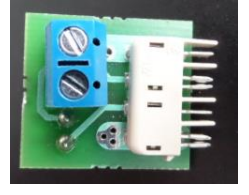

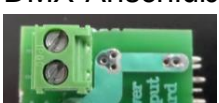

Schirmung des DMX-Kabels auf Masseanschluß der Spannungsversorgung klemmen.

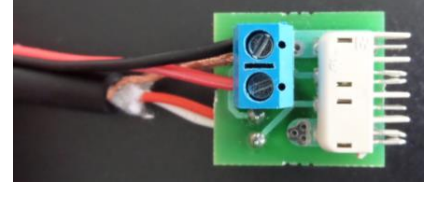

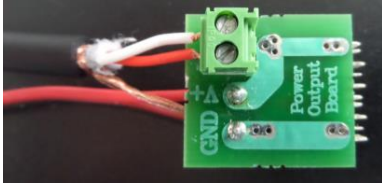

*MBN GmbH, Balthasar-Schaller-Str. 3, 86316 Friedberg - Germany www.proled.com* 4

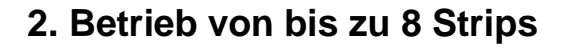

**BN LED** 

Strip8

Strip7

Strip6

Strip5

Strip4

Strip<sub>3</sub>

Strip<sub>2</sub>

Strip1

Power supply +24V DC

Power input PCB

**OMX** Controller

Die Grafik auf der linken Seite verdeutlicht den Anschluss der maximal zulässigen Anzahl Strips ohne zusätzliche AUX Stromversorgung. In diesem Fall beträgt die maximal zulässige Anzahl hintereinander geschalteter Strips 8 Stück (die Stromversorgung ist nur am ersten Strip angeschlossen). Danach müssen Sie eine neue Reihe mit einem weiteren Stromversorgungs-PCB beginnen oder den AUX Power Anschluss verwenden (siehe nächste Seite).

ACHTEN SIE BESONDERS AUF EINEN KORREKTEN ANSCHLUSS DER PCB's. DER WEISSE STECKER IST IMMER DER POWER/DMX EINGANG, DER DUNKELGRAUE STECKER IST DER POWER/DMX AUSGANG! BEI FALSCHEM ANSCHLUSS KANN DER STRIP BESCHÄDIGT WERDEN! ACHTEN SIE AUSSERDEM DARAUF, NICHT MEHR ALS ACHT STRIPS IN EINER REIHE ANZUSCHLIESSEN (WENN NUR DER ERSTE STRIP MIT SPANNUNG VERSORGT WIRD), DA EINE ÜBERLASTUNG SOWOHL DIE STECKER ALS AUCH DIE STRIPS BESCHÄDIGT!

**Abb. 3.** Betrieb von bis zu acht Strips

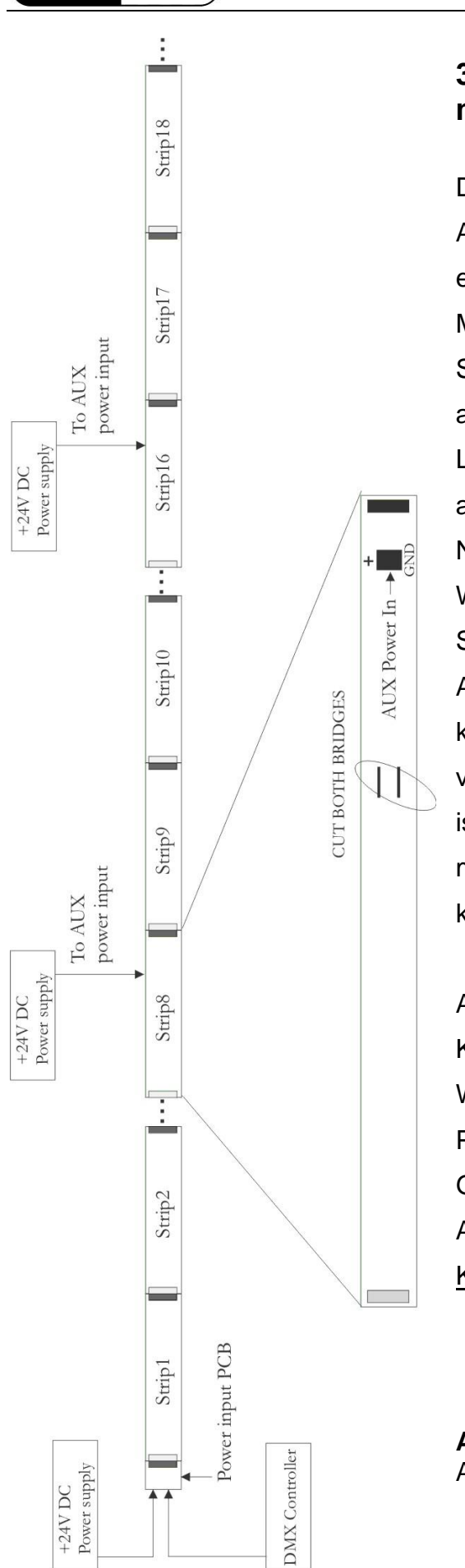

LED

#### **3. Betrieb von mehr als acht Strips mit AUX Power Eingang**

Die Grafik auf der linken Seite verdeutlicht den Anschluss, wenn Sie mehr als acht Strips in einer Reihe betreiben wollen. In diesem Fall MUSS an den AUX Power Eingang des achten Strips eine zusätzliche Stromversorgung angeschlossen werden UND die beiden Leitungsbrücken [2] auf der Rückseite des achten Strips müssen durchtrennt werden. Nach jedem achten Strip muss in gleicher Weise eine zusätzliche AUX Power Stromversorgung angeschossen werden.

Anmerkung: Die AUX Power Stromversorgung kann dieselbe sein, mit der der erste Strip versorgt wird, sofern die Leistung ausreichend ist (jeder Strip benötigt 12W bei weißem Licht mit voller Helligkeit). Somit ist lediglich eine korrekte Verkabelung erforderlich.

ACHTEN SIE BESONDERS AUF EINEN KORREKTEN ANSCHLUSS DER PCB's. DER WEISSE STECKER IST IMMER DER POWER/DMX EINGANG, DER DUNKEL-GRAUE STECKER IST DER POWER/DMX AUSGANG! BEI FALSCHEM ANSCHLUSS KANN DER STRIP BESCHÄDIGT WERDEN!

**Abb. 4.** Betrieb von mehr als acht Strips mit AUX Power Stromversorgung

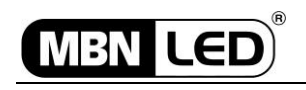

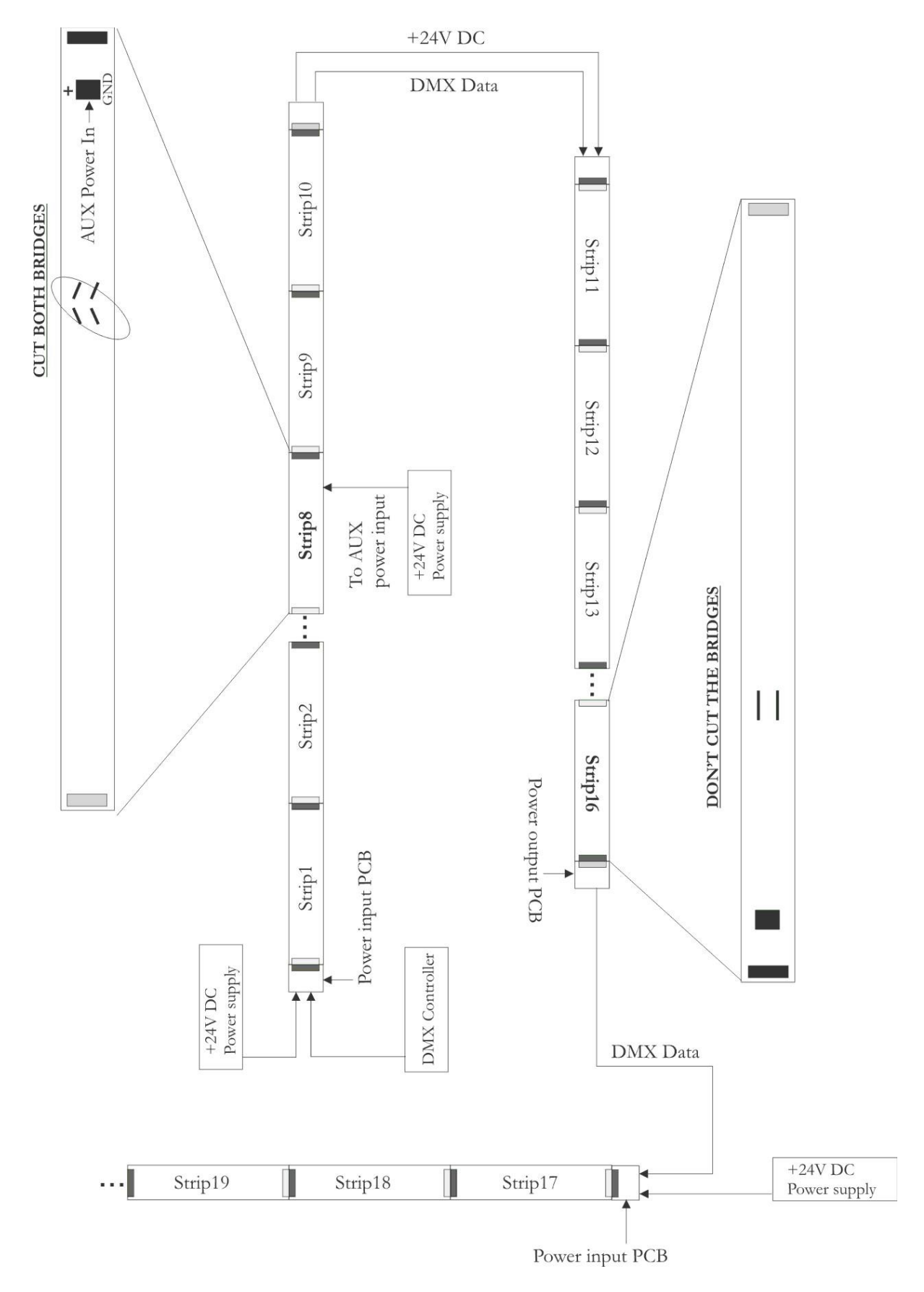

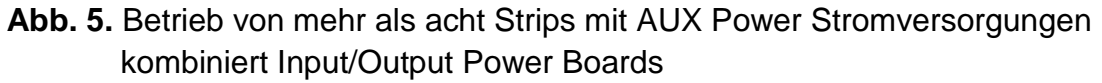

## **MBN LED**

Die Grafik auf der vorigen Seite zeigt einen Anschluss, bei dem Input/Output Power Boards zur Versorgung mit AUX Power Spannung eingesetzt werden. Am achten Strip wird der **AUX Power Input** verwendet, um die neue Stromversorgung für die weiteren Strips bereitzustellen, aber zwischen Strip 16 und Strip 17 wird die Kombination aus Input und Output Power Boards eingesetzt, um die neue Versorgungsspannung zuzuführen. Wie Sie sehen können, sind nur die DMX Datenleitungen zwischen diesen Strips verbunden, die neue Stromversorgung erfolgt hingegen über das Input Power Board.

Auf den folgenden Bildern sind einige Beispiele korrekter und falscher Verbindungen zwischen den Strips zu sehen.

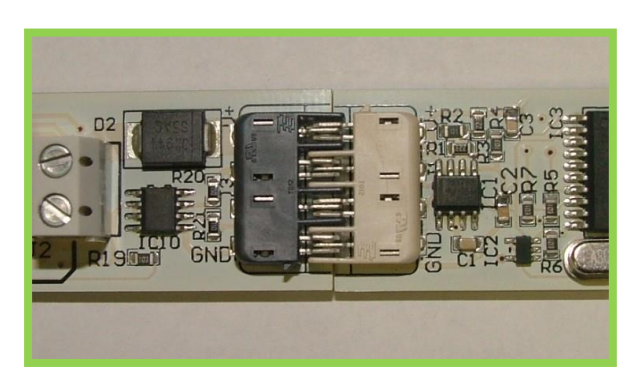

#### **KORREKTE VERBINDUNG**

#### **FALSCHE VERBINDUNGEN**

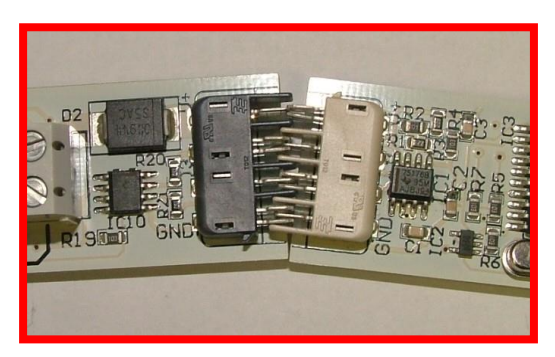

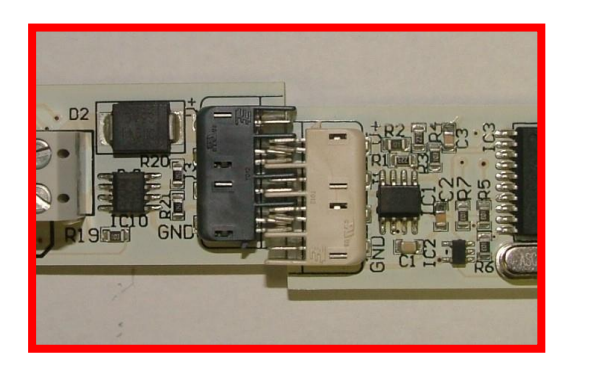

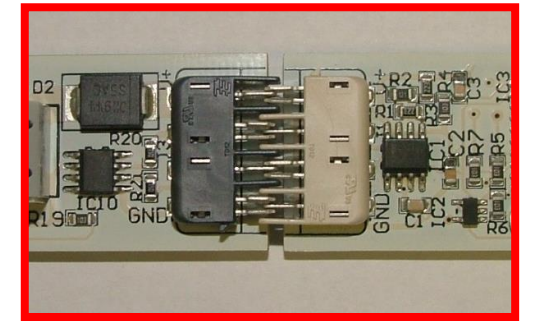

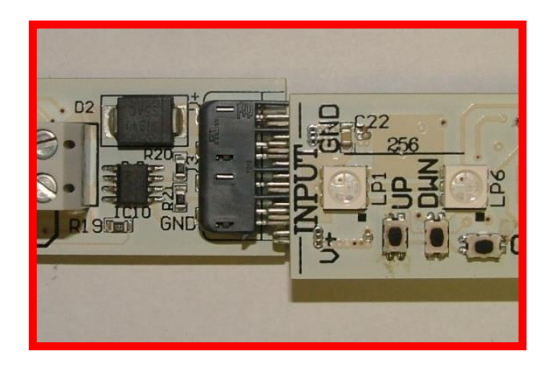

*MBN GmbH, Balthasar-Schaller-Str. 3, 86316 Friedberg - Germany www.proled.com* 8

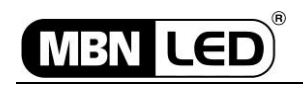

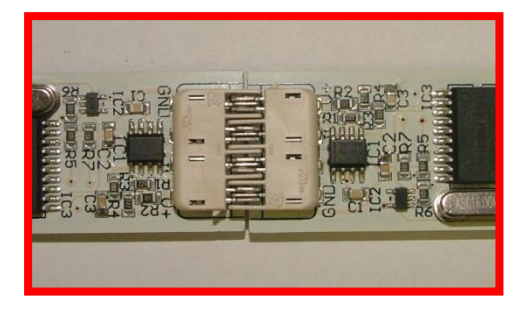

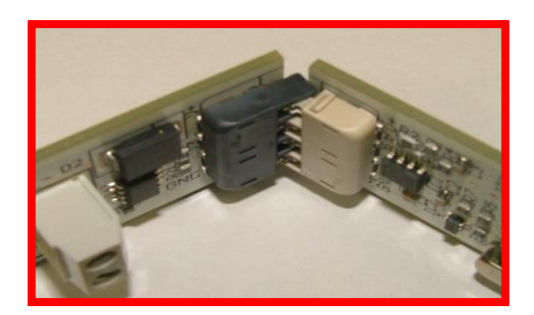

#### **4. Inbetriebnahme und Software Setup**

Wenn Sie die Installation der Strips abgeschlossen haben, führen Sie folgende Schritte aus:

- 1. Schalten Sie das Netzteil ein.
- 2. Nach dem Einschalten leuchtet innerhalb von zwei Sekunden jedes **erste** Segment der Strips GRÜN auf. Wenn es nicht oder ROT aufleuchtet, lesen Sie die Fehlerbeschreibung in dieser Anleitung!
- 3. Die Werkseinstellung der DMX Strips ist wie folgt: **DMX Adresse=001, AutoDMXAddressierung=ON, SegmentNummer=15**. Wenn Sie diese Einstellung unverändert übernehmen wollen, fahren Sie mit Schritt 9 fort.
- 4. Um diese Einstellung zu modifizieren, drücken Sie die OK Taste [7] auf dem Strip. (Die Modifikation muss für jedes Board separat durchgeführt werden; es gibt keine Möglichkeit, die Einstellungen global für die gesamte Reihe auszuführen!) Nach der Betätigung wird die DMX Adresse durch die LED's in binärer Form angezeigt (ROT bedeutet, das entsprechende Bit=0, GRÜN bedeutet, das Bit=1).

## 1BN LED

5. Um die Adresse zu verändern (MANUAL DMX Modus), drücken Sie die OK Taste erneut. Jetzt leuchtet nur noch ein Segment (das 12.) ROT oder GRÜN entsprechend der jeweiligen Einstellung. ROT bedeutet, der Strip befindet sich im AUTO DMX Modus und GRÜN bedeutet, der Strip befindet sich im MANUAL DMX Modus. Sie können diese Einstellung jetzt mit den UP / DOWN Tasten [5,6] ändern. Drücken Sie dann die OK Taste [7], um die Einstellung zu speichern.

Nach Betätigung der OK Taste [7] befinden Sie sich im SEGMENT Setup. Wenn Sie diese Einstellung nicht verändern wollen, drücken Sie die OK Taste [7] einfach noch einmal. Um die Einstellung zu ändern, wählen Sie mit den UP / DOWN Tasten [5,6] die gewünschte Zahl Segmente (15, 5, 3 oder 1 Segment) aus. Drücken Sie OK, um die Einstellung zu speichern.

#### **ACHTUNG! NACHDEM DIESE EINSTELLUNG MODIFIZIERT WURDE, MÜSSEN SIE DIE STRIPS AUS- UND WIEDER EINSCHALTEN, DAMIT DIE KORREKTEN DMX ADRESSEN ERNEUT BERECHNET WERDEN KÖNNEN!**

- 6. Nach Betätigung der OK Taste [7] leuchtet das erste Segment des Strips GRÜN auf. Sollte es ROT leuchten, lesen Sie die Fehlerbeschreibung in dieser Anleitung!
- 7. Wenn Sie die Einstellung von AUTO auf MANUELL geändert haben, müssen Sie zurück zur Adresseneinstellung gehen. Drücken Sie hierzu die OK Taste [7]. Mit den UP / DOWN Tasten [5,6] können Sie jetzt die gewünschte DMX Adresse einstellen. Drücken Sie die OK Taste erneut, um die Einstellung abzuspeichern. Drücken Sie danach noch zweimal die OK Taste, um zum normalen Betrieb zurückzukehren (Sie überspringen damit den zweiten und dritten Setup Schritt).
- 8. Schalten Sie die DMX Signalquelle ein.

9. Sobald das erste DMX Datenpaket empfangen wird, berechnen alle Strips im AUTO Modus ihre DMX Adresse und sind betriebsbereit. Bei den Strips im MANUELLEN Modus wird das erste empfangene DMX Paket unmittelbar angezeigt. Alle AUTO DMX Strips warten auf das nächste DMX Paket, bis es angezeigt wird.

#### **5. Fehlerbeseitigung**

MBN ILED

- 1. Wenn die LED am ersten Segment nach dem Einschalten ROT aufleuchtet, schalten Sie die Einheit aus und dann wieder ein. Sollte der Fehler weiterhin auftreten, überprüfen Sie den Programmierkontakt (7 Löcher neben der OK Taste unter dem zweiten Segment), ob dieser möglicherweise durch ein Kabel oder ähnliches bei der Installation kurzgeschlossen wurde. Entfernen Sie gegebenenfalls den Gegenstand von dem Kontakt und versuchen Sie es erneut. Falls das Problem fortbesteht, wenden Sie sich an Ihren Händler (externer EEPROM Fehler).
- 2. Nach dem Einschalten erscheint keine Anzeige und es erfolgt keine Reaktion auf eine Betätigung der OK Taste. Überprüfen Sie die Polung der Stromversorgung und die korrekte Verbindung der Strips untereinander. Stehen Sie auch sicher, dass am letzten Ausgangsstecker keine Pins (z.B. durch einen metallenen Gegenstand oder ein Drahtstück) kurzgeschlossen sind.

#### **Contents**

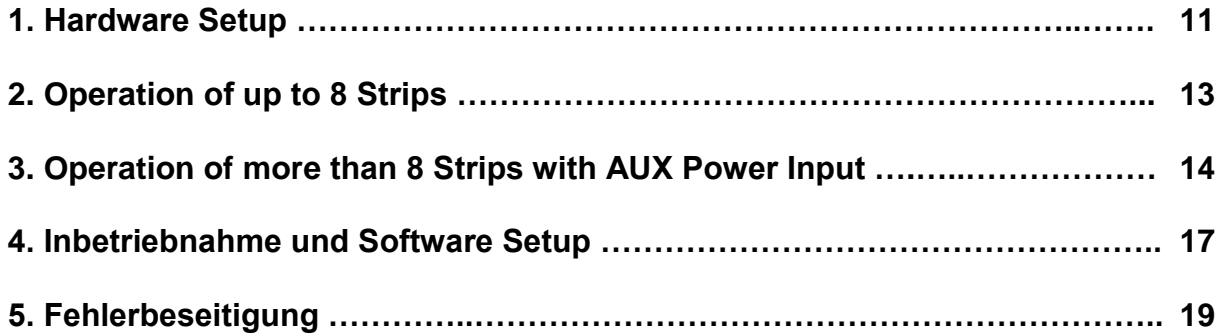

#### **1. Hardware setup of the Strips**

The following figures show the layout of each side of the strips and the main functional parts which will be referred in the manual by numbers in brackets (e.g. [2])

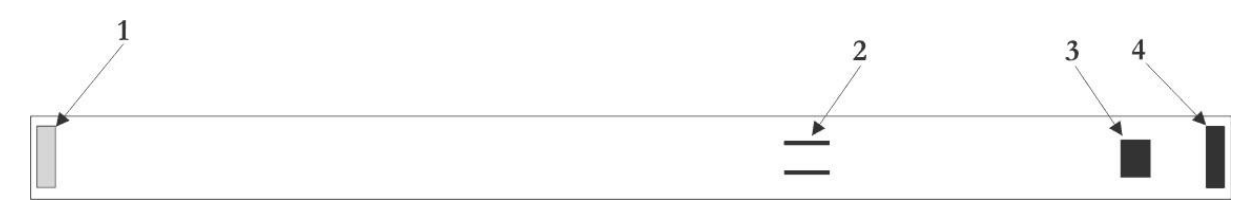

**Figure 1.** Backside view of the LED Strip

- 1. Input connector (white) for +24V DC and DMX signal
- 2. Power bridge (see later in the AUX power using section)
- 3. AUX Power input terminal (see later in the AUX power using section)
- 4. Output connector (dark grey) for +24V DC and DMX signal

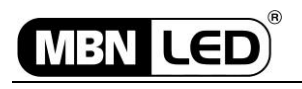

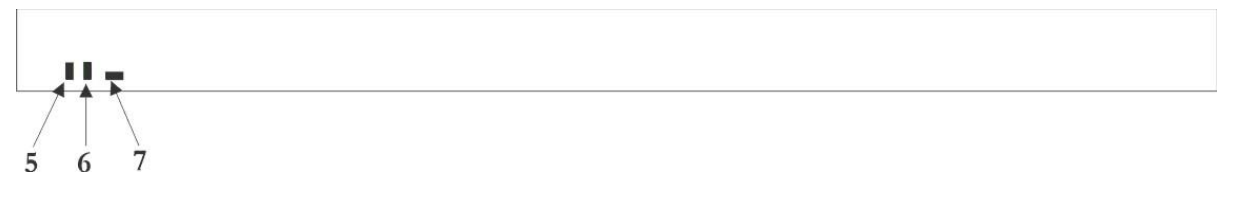

**Figure 2.** Font view of the LED Strip

5. UP Button

6. DOWN Button

7. OK Button

In each DMX Strip following functions can be set with the three push-buttons:

SEGMENT NUMBER {**15, 5, 3,** or **1**} *Number of individually controllable RGB segments*

DMX ADDRESSING MODE {**Auto** or **Manual**} *Automatic or manual setting of the DMX start address*

DMX START ADDRESS {**1** to **512**} *If the address mode is manual, the start address of the strip is displayed here*

#### **BEFORE YOU START CONNECTING THE STRIPS NEXT TO EACH OTHER, DISCONNECT ALL POWER AND DMX SOURCES! NEVER CONNECT OR DISCONNECT THE STRIPS WHILE POWERED ON, OTHERWISE THE STRIPS CAN BE DAMAGED!**

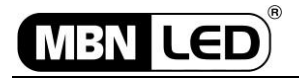

#### **Connection to power supply PCB-IN and PCB-IN opto-isolated**

**Power supply PCB-IN:**

Power supply connector: DMX-connector

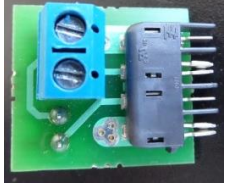

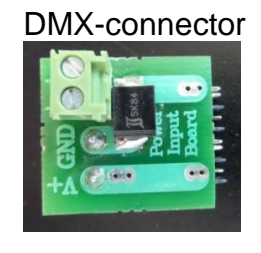

Connect shield of DMX-cable to the GND connector of power supply.

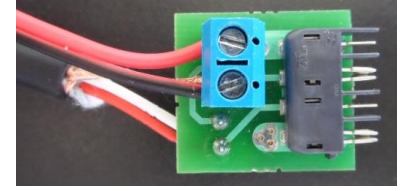

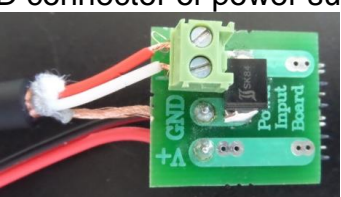

**Power supply PCB-IN opto-isolated:** Power supply connector: DMX-connector:

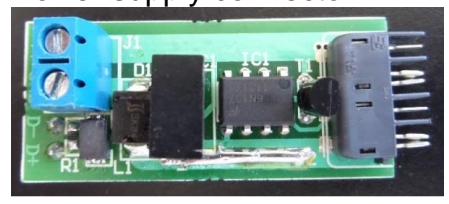

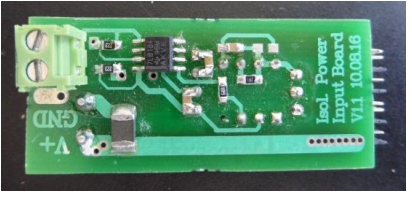

**ATTENTION:** Shield of DMX-cable must **NOT** be connected to GND of power supply. Cable shield must be shorten.

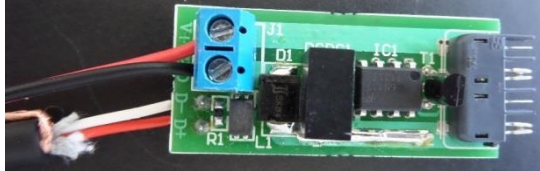

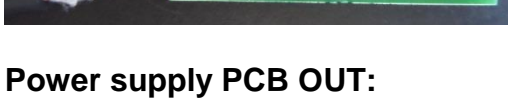

Power supply connector: DMX-connector:

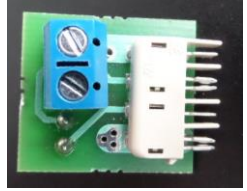

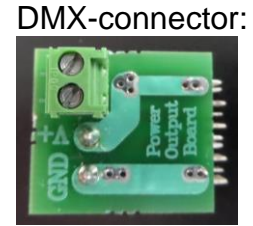

Connect shield of DMX-cable to the GND connector of power supply.

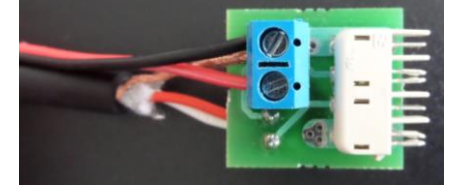

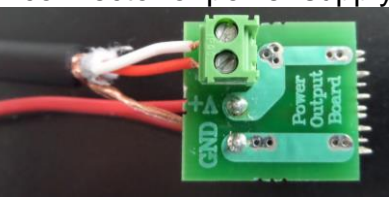

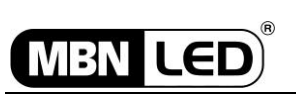

Strip<sub>8</sub>

Strip7

Strip6

Strip5

Strip4

Strip<sub>3</sub>

Strip<sub>2</sub>

Strip1

Power supply +24V DC

Power input PCB

#### **2. Operation of up to 8 Strips**

The figure on the left side shows a setup of the maximum number of strips **without** using an AUX power supply. In this case the maximum allowed number of strips in one line (powered only at the first strip) is **8 pcs**. After it you have to start a new line with new input power PCB or refer to the use of AUX supply in the next page.

TAKE EXTRA CARE TO THE RIGHT CONNECTION OF THE PCBs, THE WHITE CONNECTOR IS ALWAYS THE POWER/DMX INPUT, THE DARK GREY IS THE POWER/DMX OUTPUT! IF YOU CONNECT THE STRIP WRONGY, IT CAN BE DAMAGED! ALSO TAKE CARE TO NOT USE MORE THAN 8 STRIPS

IN ONE LINE (POWERED ONLY AT THE FIRST STRIP) BECAUSE OVERCURRENT CAN DAMAGE THE CONNECTORS AS WELL AS THE STRIP!

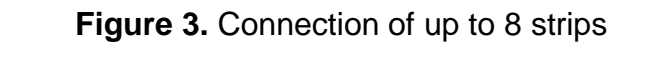

**DMX** Controller 15 *MBN GmbH, Balthasar-Schaller-Str. 3, 86316 Friedberg - Germany www.proled.com*

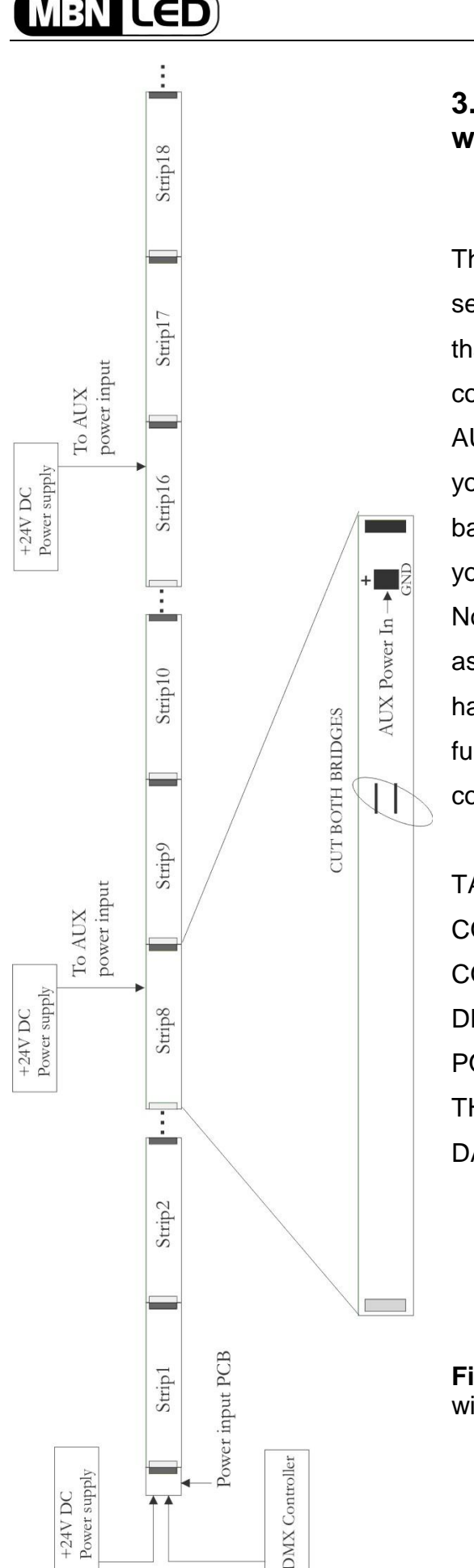

#### **3. Operation of more than 8 Strips with AUX Power Input**

The figure on the left side shows the right setup of the strips if you want to operate more than 8 pcs in one line. In this case you MUST connect an additional power source on the AUX Power Input terminal at the  $8<sup>th</sup>$  strip AND you have to cut both wire bridges on the backside of the  $8^{th}$  strip. After every  $8^{th}$  strip you have to connect an AUX power supply.

Note: The AUX power supply can be the same as the one you used to supply the first strip if it has enough power (each strip needs 12W in full bright white mode). Just you have to consider the correct cabling.

TAKE EXTRA CARE TO THE RIGHT CONNECTION OF THE PCBs, THE WHITE CONNECTOR IS ALWAYS THE POWER/ DMX INPUT, THE DARK GREY IS THE POWER/DMX OUTPUT! IF YOU CONNECT THE STRIP WRONGY, IT CAN BE DAMAGED!

**Figure 4.** Connection of more than 8 strips with AUX power input

*MBN GmbH, Balthasar-Schaller-Str. 3, 86316 Friedberg - Germany www.proled.com* 16

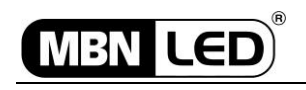

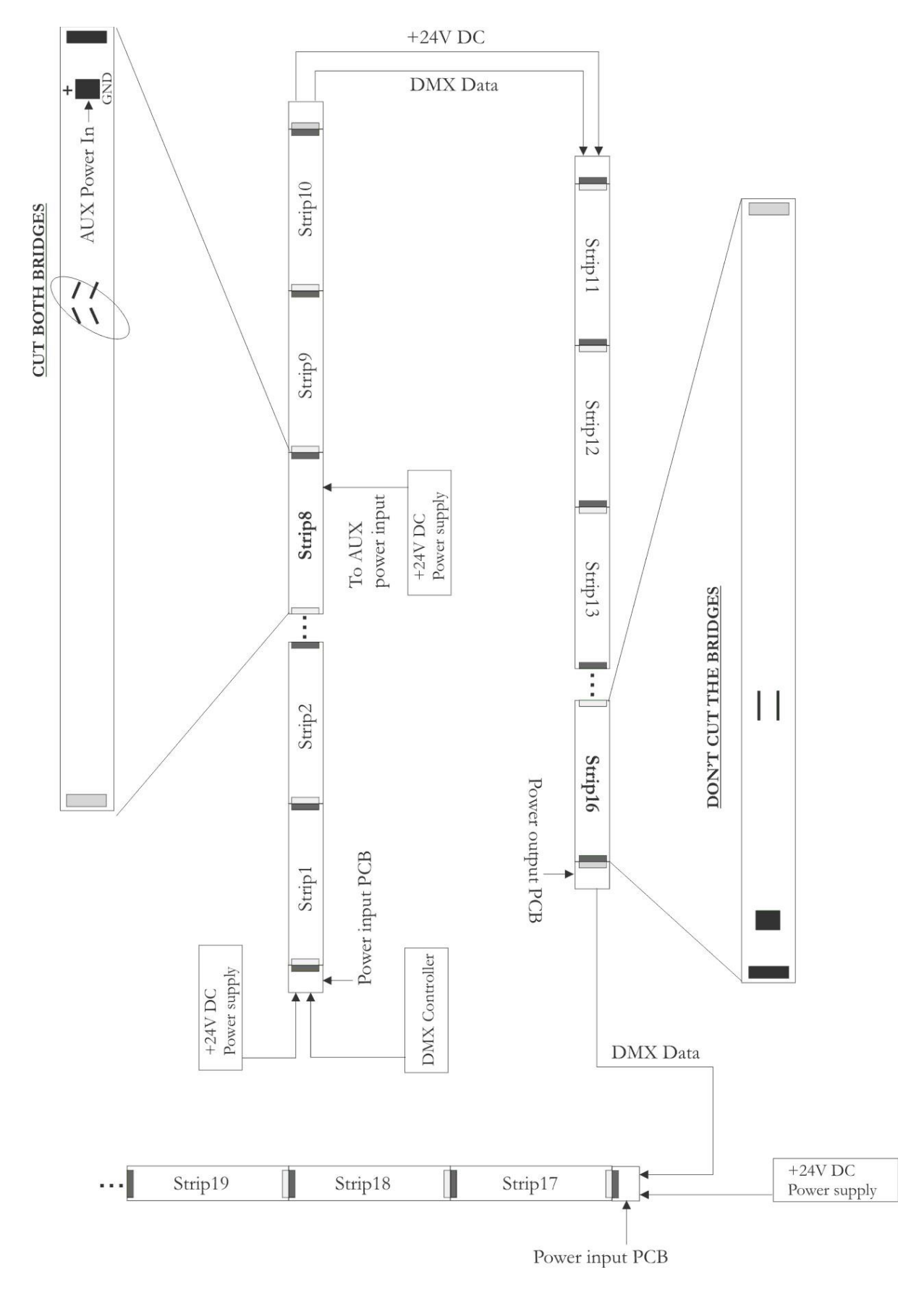

**Figure 5.** Connection of more than 8 strips with AUX power supplies combined with input/output power boards

> *MBN GmbH, Balthasar-Schaller-Str. 3, 86316 Friedberg - Germany www.proled.com* 17

## **MBN LED**

Figure 5 above shows a setup using input/output power boards to supply AUX power for the strips. At the 8<sup>th</sup> strip the **AUX power input** is used to supply additional power for the next strips, but between strip16 and strip17 a combination of input/output power boards is used to supply new power. As you can see, only the DMX data lines are connected between those strips, the additional power is supplied via the input power board.

On the following pictures you can see some examples of right and wrong connections between the strips.

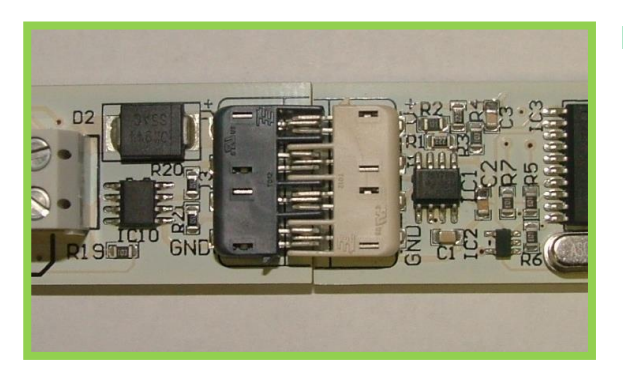

#### **RIGHT CONNECTION**

#### **WRONG CONNECTIONS**

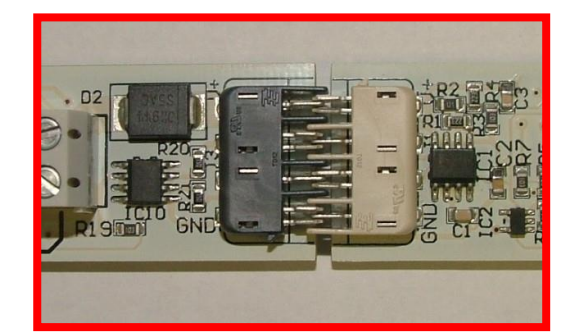

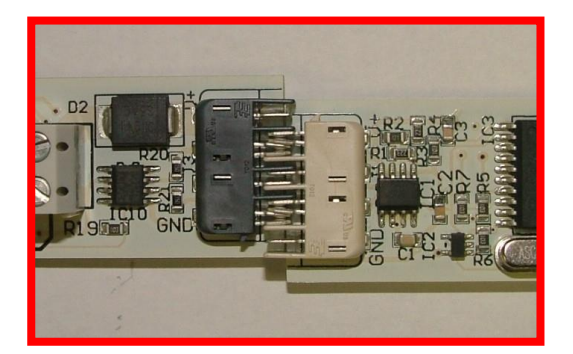

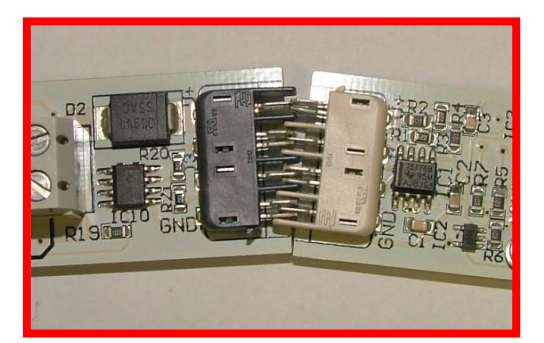

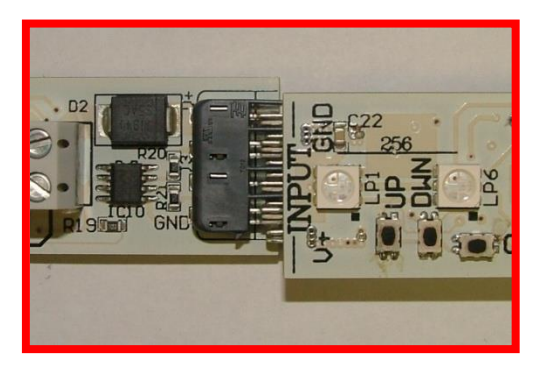

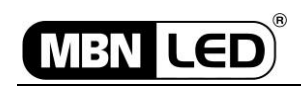

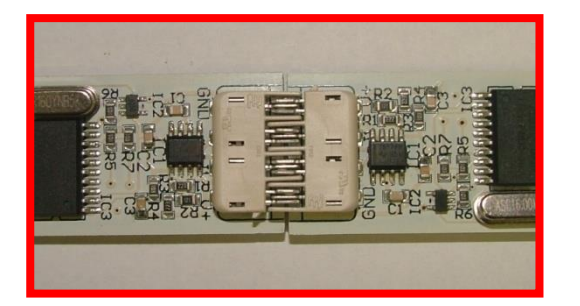

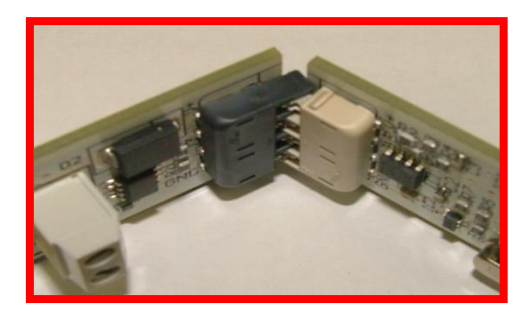

#### **4. Power Up and Software Setup**

When you finished the installation of the strips, follow the steps below to configure them:

- 1. Switch on the power supply.
- 2. After power on within 2 sec you have to see a GREEN light at each **first** segment of the strips. If you can't see it or you see a RED light, please refer to the troubleshooting section in this manual.
- 3. The factory setting for each DMX strip is **DMX Address=001, AutoDMXAddressing=ON, SegmentNumber=15**. If you don't want to modify this setup and use Auto DMX addressing, continue with the 9<sup>th</sup> step.
- 4. To modify the setup, press the OK button [7] on the strip. (You have to do the modification separately on each board; there is NO global changing for all strips!). The DMX address is displayed in a binary format (RED means the corresponding Bit=0, the GREEN means the Bit=1), the value of each bit is displayed by the LEDs.
- 5. To modify the address (go to MANUAL DMX SET) press the OK button once again. You see now one segment (12<sup>th</sup>) lighting RED or GREEN depending on the setup. RED means the strip is in AUTO DMX Mode, GREEN means the

strip is in MANUAL DMX mode. To modify the setting, use the UP/DWN buttons [5,6]. Press the OK button to save your choice.

6. After pressing the OK button [7], you are now in SEGMENT setup. If you don't want to modify these settings, just press OK again. If you want to change it, select the number of simultaneously controlled segments with the UP/DWN buttons [5,6]. You can select 15, 5, 3, or 1 segment. Press the OK to save the setting.

#### **CAUTION! AFTER YOU MOFIFIED THIS SETTING, YOU HAVE TO POWER OFF AND POWER ON THE STRIPS AGAIN TO RECALCULATE THE CORRECT DMX ADDRESSES!**

- 7. After pressing OK, you see a GREEN light on the first segment of the strip. If you see a RED light, refer to the troubleshooting section of the manual.
- 8. If you have modified the addressing mode from AUTO to MANUAL you have to go back to the setup to change the address. Press the Ok button [7] again and modify the DMX address with the UP/DWN buttons [5,6]. Press the OK button to save your setting. Press the OK button twice to return to normal operation (you skip the second and third setup point).
- 9. Switch on the DMX source.

**LEE** 

10.As soon as first DMX packet arrives, all strips in AUTO mode calculate their DMX address and are ready to operate. The strips in manual DMX mode display the first DMX packet immediately. All AUTO DMX strips wait for the next DMX packet before it is displayed.

#### **5. Troubleshooting**

- 1. If there is a RED light displayed at the first segment after switching on or after setup, switch the unit off and on again. If the error still persists, check the programming header (7 holes next to the OK button below the second segment), if there is any short circuit by a piece of wire or similar after the installation. If there is, remove it and try again. If the problem still persists, contact your dealer for service (external EEPROM malfunction).
- 2. After switching on nothing is displayed and there is no reaction to the OK button. Check the correct polarity of the power source, the proper connetion of the strips and the output socket at the last strip, if there is a short circuit due to wrong installation (touched by a piece of wire or a metal part).